## Avans - izdavanje avansnog računa (čl.10 i ostali)

Poslednja izmena 24/07/2024 2:29 pm CEST

**NAPOMENA**: avansna uplata od kupca: - knjiži se na izvodu banke na konto **43000** ukoliko se primljeni avansni ne vode u otvorenim stavkama ili na konto **4309** ukoliko se primljeni avansi vode u otvorenim stavkama

Ovaj način rada je za sve avansne račune u programu. Ukoliko imamo račune koji se izdaju po članu 10 stav 2. bira se samo podatak za POPDV drugi.

Za početak trebamo imati otvoren artikal čiji je tip Avans.

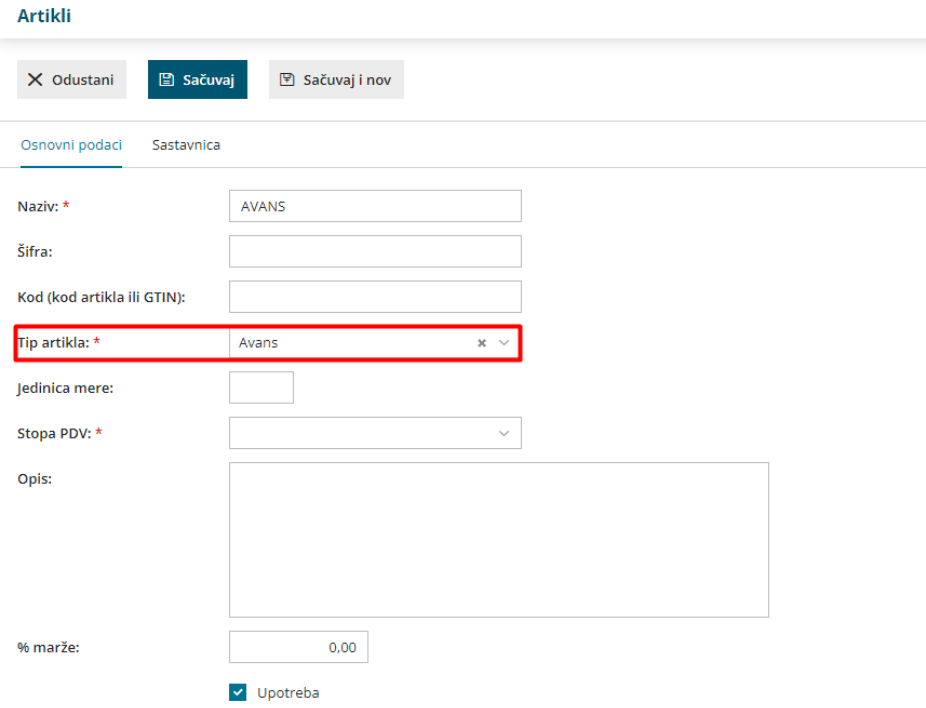

Avansni račun u programu izdajemo kroz: **Poslovanje > Izdati računi > Nov**

1 unosimo kupca, datume... popunjavamo zaglavlje na klasičan način

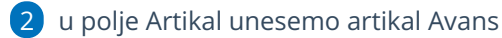

4 unesemo u pregled obračuna PDV 3.9 - obratiti pažnju da li je u pitanju avans oslobođen obračuna PDV ili ne

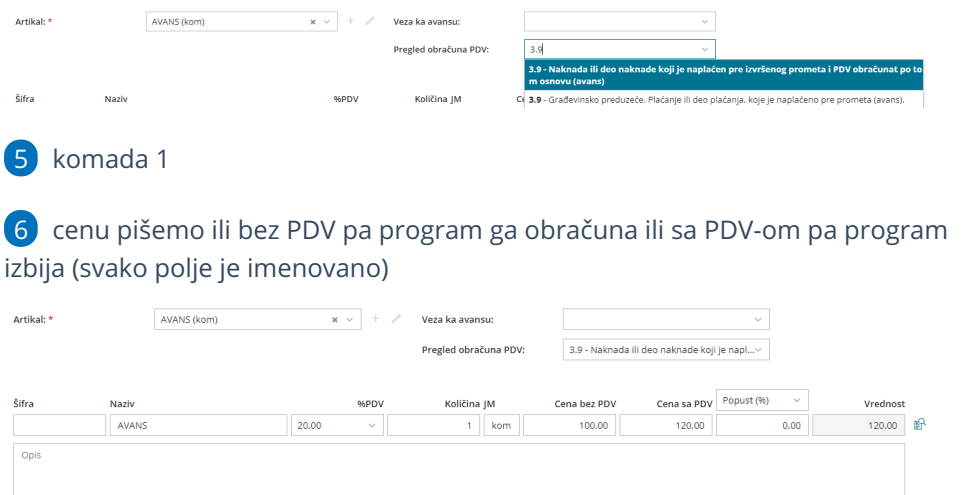

## 7 **Sačuvamo** red, klik na **Izdaj**

## **NAPOMENA:**

Da bi se avansni računi mogli razlikovati od drugih računa možemo iskoristiti opciju u Podešavanje organizacije > Numeracija dokumenata > pa dodeliti poseban numerički niz za ove račune... http://rs[minimax.knowledgeowl.com/help/numeracija-dokumenata-osnovno](http://rs-minimax.knowledgeowl.com/help/numeracija-dokumenata-osnovno)